# FLUKE.

# **975** AirMeter<sup>™</sup> Test Tool

# Руководство Пользователя

PN 2507213 August 2006 © 2006 Fluke Corporation. All rights reserved. Printed in U.S.A. All product names are trademarks of their respective companies.

#### **ОГРАНИЧЕННАЯ ГАРАНТИЯ И ОГРАНИЧЕНИЕ ОТВЕТСТВЕННОСТИ**

Все изделия компании Fluke защищены гарантией на отсутствие дефектов материалов и изготовления при соблюдении условий эксплуатации и обслуживания. Гарантийный период составляет три года, его отсчет начинается от даты поставки. Срок действия гарантии на запчасти, результаты ремонта и технического обслуживания изделия составляет 90 дней. Действие данной гарантии распространяется только на первоначального покупателя или конечного заказчика продукции, поставляемой уполномоченным торговым посредником компании Fluke. Гарантия не распространяется на плавкие предохранители, одноразовые батарейки, а также на любое изделие, которое, по мнению компании Fluke, было повреждено в результате неправильной эксплуатации, использования не по назначению, переделки, небрежного обращения, загрязнения или хранения и эксплуатации в неподходящих условиях. Компания Fluke гарантирует, что в течение 90 дней программное обеспечение будет работать в соответствии с заявленными характеристиками, а также то, что программный код был надлежащим образом записан на носитель информации, лишенный каких-либо дефектов. Компания Fluke не гарантирует полного отсутствия ошибок в программном обеспечении, равно как и его безотказную работу. Уполномоченные торговые посредники компании Fluke обязаны распространять действие данной гарантии только на новые, не бывшие в употреблении изделия, которые предоставляются конечным заказчикам. Они не имеют права на предоставление от лица компании Fluke каких-либо дополнительных гарантий или обязательств, или продлевать дранные гарантийные обязательства. Гарантийное обслуживание осуществляется только в том случае, если изделие было приобретено в авторизованном компанией Fluke торговом учреждении либо если Покупатель осуществил оплату в соответствии с используемыми международными расценками. Компания Fluke оставляет за собой право выставить Покупателю счет в возмещение ввозных пошлин на необходимые для ремонта запасные части в том случае, если изделие было приобретено в одной стране, а отправлено для ремонта в другую. Гарантийные обязательства компании Fluke носят ограниченный характер. При возврате неисправного изделия в авторизованный сервисный центр в течение гарантийного периода компания по своему усмотрению, возмещает стоимость покупки, проводит бесплатный ремонт или заменяет изделие. Для получения гарантийного обслуживания следует обратиться в ближайший авторизованный сервисный центр компании Fluke за информацией о процедуре возврата, затем переслать изделие в данный сервисный центр, приложив описание неполадок и оплатив почтовые и страховые расходы (оплата FOB до места назначения). Компания Fluke исходит из отсутствия какого-либо риска повреждений при перевозке. После завершения гарантийного ремонта изделие будет возвращено Покупателю; оплата транспортных издержек осуществляется компанией (оплата FOB до места назначения). Если компанией Fluke будет установлено, что неисправность была вызвана небрежным обращением, использованием не по назначению, загрязнением, переделкой, несчастным случаем, нарушением условий хранения и эксплуатации, включая поломки из-за перенапряжения, вызванного превышением допустимого рабочего диапазона, или нормальным износом механических компонентов, компания предоставит оценку стоимости ремонта и приступит к осуществлению работ только после получения на то соответствующего распоряжения. После завершения ремонта изделие будет возвращено Покупателю. В этом случае Покупателю будет выставлен счет за ремонт и транспортные расходы (оплата FOB до места отгрузки). В ДАННОЙ ГАРАНТИИ УКАЗАНЫ ВСЕ ПРАВА ПОКУПАТЕЛЯ. НИКАКИЕ ДРУГИЕ ГАРАНТИИ, СФОРМУЛИРОВАННЫЕ ЯВНО ИЛИ ПОДРАЗУМЕВАЕМЫЕ, НЕПОЛНЫЙ СПИСОК, КОТОРЫХ ВКЛЮЧАЕТ В СЕБЯ ПОДРАЗУМЕВАЕМЫЕ, ГАРАНТИИ ПРИГОДНОСТИ ДЛЯ ПРОДАЖИ ИЛИ СООТВЕТСТВИЯ КОНКРЕНТНОМУ ПРЕДНАЗНАЧЕНИЮ НЕ ДАЮТСЯ. КОМПАНИЯ FLUKE НЕ НЕСЕТ НИКАКОЙ ОТВЕТСТВЕННОСТИ ЗА КАКОЙ-ЛИБО ОСОБЫЙ, КОСВЕННЫЙ, СЛУЧАЙНЫЙ ИЛИ ПОБОЧНЫЙ УЩЕРБ ИЛИ УБЫТКИ, ВКЛЮЧАЯ ПОТЕРЮ ИНФОРМАЦИИ, ВЫЗВАННЫЕ ЛЮБОЙ ПРИЧИНОЙ, ИЛИ ВОЗНИКШИЕ В РЕЗУЛЬТАТЕ КАКОГО-ЛИБО ПРЕДПОЛОЖЕНИЯ.

Поскольку в некоторых странах или штатах не разрешается ограничение подразумеваемой гарантии, а также исключение или установление пределов возмещения случайного или косвенного ущерба, ограничения и исключения в данных гарантийных обязательствах имеют силу не для всех покупателей. Если какое-либо положение данной Гарантии будет признано не имеющим силы или недействительным судом либо иным полномочным для принятия подобных решений органом, это не повлияет на юридическую силу или обязательность соблюдения любого иного положения Гарантии.

11/99

Fluke Corporation P.O. Box 9090 Everett, WA 98206-9090 U.S.A.

Fluke Europe B.V. P.O. Box 1186 5602 BD Eindhoven The Netherlands

Зарегистрировать свой измерительный прибор можно по адресу: register.fluke.com

# Содержание

### Заголовок

# Страница

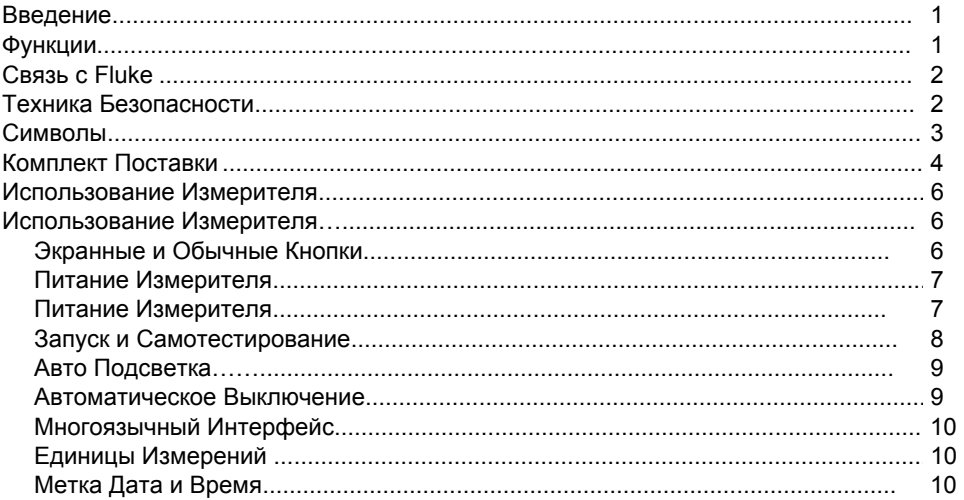

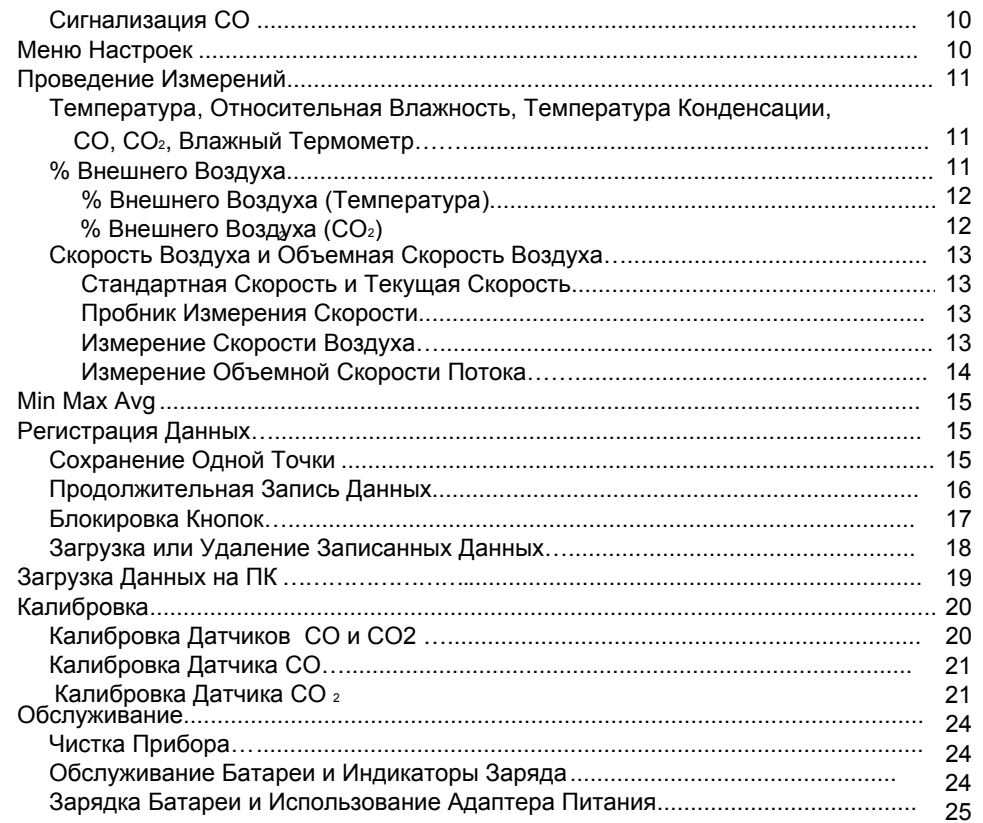

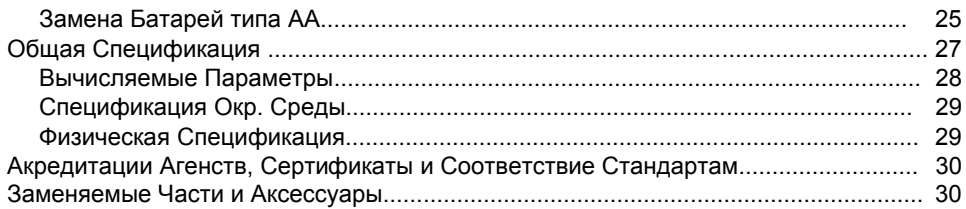

# Список Таблиц

### Таблица

#### Название

# Страница

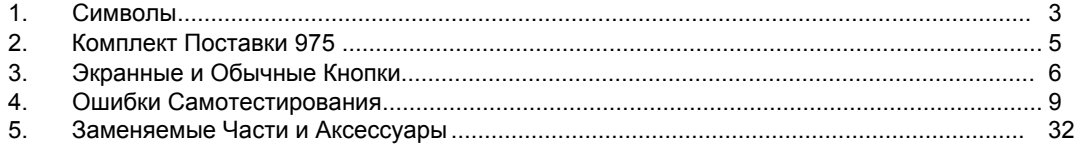

# Список Рисунков

# Рисунок

#### Название

### Page

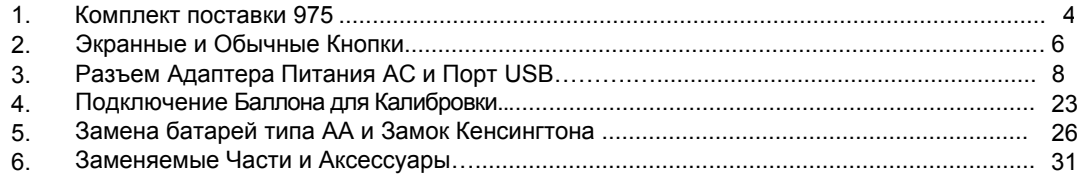

# *975* **AirMeter ™ Test Tool**

# *Введение*

# **Внимание**

**Изучите раздел "Техника безопасности" перед использованием Измеретеля качества воздуха 975.**

Fluke 975 Измеритель качества воздуха (далее «Измеритель») – это портативное, пяти сенсорное устройство для диагностики качества воздуха в помещении. прибор измеряет, вычисляет и отображает:

- Температуру, температуру конденсации, влажный термометр, измерения Цельсия (°С) или Фаренгейта (°F).
- Относительную Влажность (%RH).  $\bullet$
- Уровень моноксида углерода (CO) измеряется в ppm.  $\bullet$
- Уровень двуокиси углерода (CO2 ) измеряется в ppm.  $\bullet$
- $\bullet$ Скорость потока воздуха (стандартная и текущая) измеряется в mps или fpm.
- $%$  внешнего воздуха основен на температуре или  $CO<sub>2</sub>$ .  $\bullet$
- $\bullet$ Объемная скорость потока в m<sup>3</sup>/s или cfm.
- $\bullet$ Абсолютное барометрическое давление, отображается только при загрузке.

 Минимальные, максимальные и средние значения температуры, относительной влажности, температуры конденсации, влажного термометра, скорости потока, CO, CO<sub>2</sub>.

#### *Функции*

Детальное объяснение функций Измерителя дано в этом руководстве пользователя. Измеритель обладает следующими функциями:

- $\bullet$ Автоматическая подсветка
- $\bullet$ Авто выключение
- $\bullet$ Перезаряжаемая батарея, адаптер питания ac, запасной источник питания три батареи типа AA
- Источник питания DC с набором переходников  $\bullet$
- Пять языков интерфейса (Английский, Французский, Немецкий, Португальский, Испанский)  $\bullet$
- Метрические единицы измерений или США  $\bullet$
- Временная метка (12-часов или 24-часа)  $\bullet$

#### *975 Users Manual*

- $\bullet$ Одиночное сохранение и запись данных в память
- $\bullet$ Сигнализация CO
- $\bullet$ Пробник измерения скорости потока (опционально)
- $\bullet$ ПО FlukeView® Forms и кабель USB для подключения к ПК и переносу сохраненных данных
- Кейс для переноски
- Чехол  $\bullet$
- Калибровочная головка  $\bullet$
- Калибровочный сертификат  $\bullet$
- Замок кенсингтона. См. рисунок 5.  $\bullet$

# *Cвязь с Fluke*

To contact Fluke or for service, call one of the following telephone numbers:

USA: 1-888-44-FLUKE (1-888-443-5853) Canada: 1-800-36-FLUKE (1-800-363-5853) Europe: +31 402-675-200 Japan: +81-3-3434-0181 Singapore: +65-738-5655 Anywhere in the world: +1-425-446-5500

Or, visit Fluke's Web site at www.fluke.com. To register your product, visit register.fluke.com

# *Техника безопасности*

**Предупреждение** указывает на условия или действия, которые представляют опасность для пользователя; **Внимание** указывает на условия или действия, которые могут повредить Измеритель или тестируемое оборудование.

# X **Предупреждение**

**Во избежание получения травм или порчи оборудования, соблюдайте технику безопасности:**

- **Полностью прочтите Руководство Пользователя пред использованием Измерителя.**
- **Используйте Измеритель только для целей описанных в руководстве пользователя в противном случае защита прибора может не сработать.**
- **Проверьте Измеритель пред использованием. Не используйте, если есть внешние повреждения.**
- **Измеритель содержит элементы, которые не возможно заменить самостоятельно. Не открывайте прибор. Обслуживание и замена аккумулятора должна проводиться в сервис центре Fluke. См. "Связь с Fluke".**
- **Обслуживайте прибор только у квалифицированных специалистов.**
- **Всегда используйте подходящий адаптер питания и переходник (в комплекте) для вашей страны или места где вы работаете.**

# **Внимание**

**Во избежание повреждения Измерителя не используйте его в очень пыльных или грязных помещениях. Датчики измерителя можно повредить.**

### *Символы*

Символы используемые в этом руководстве и на лейблах Измерителя перечислены в Таблице 1.

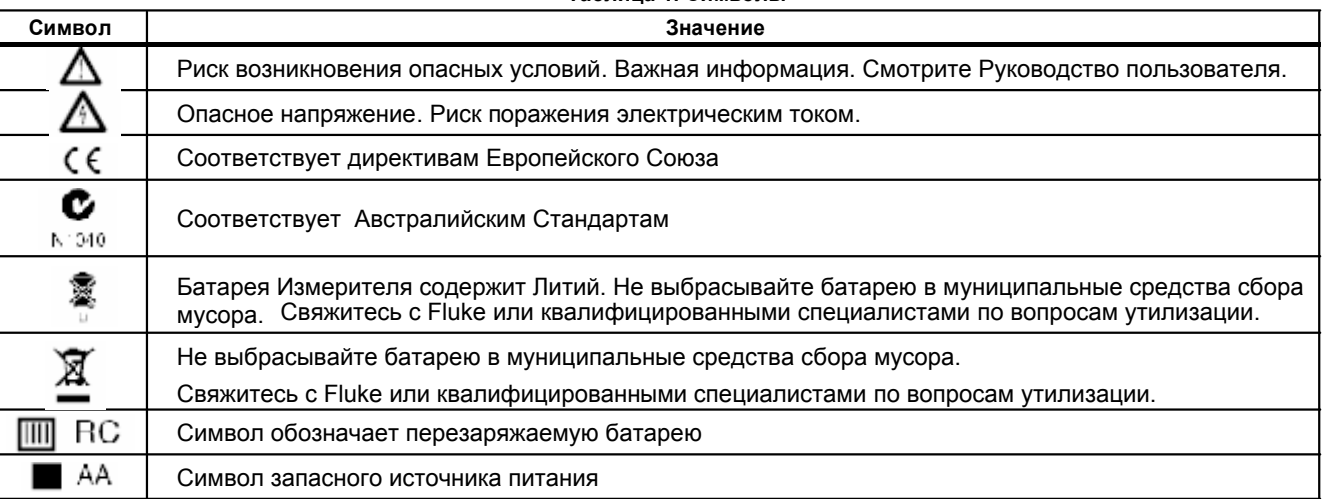

**Таблица 1. Символы**

# *Комплект поставки*

Измеритель поставляется с аксессуарами, которые показаны на Рисунке 1 и перечислены в Таблице 2.

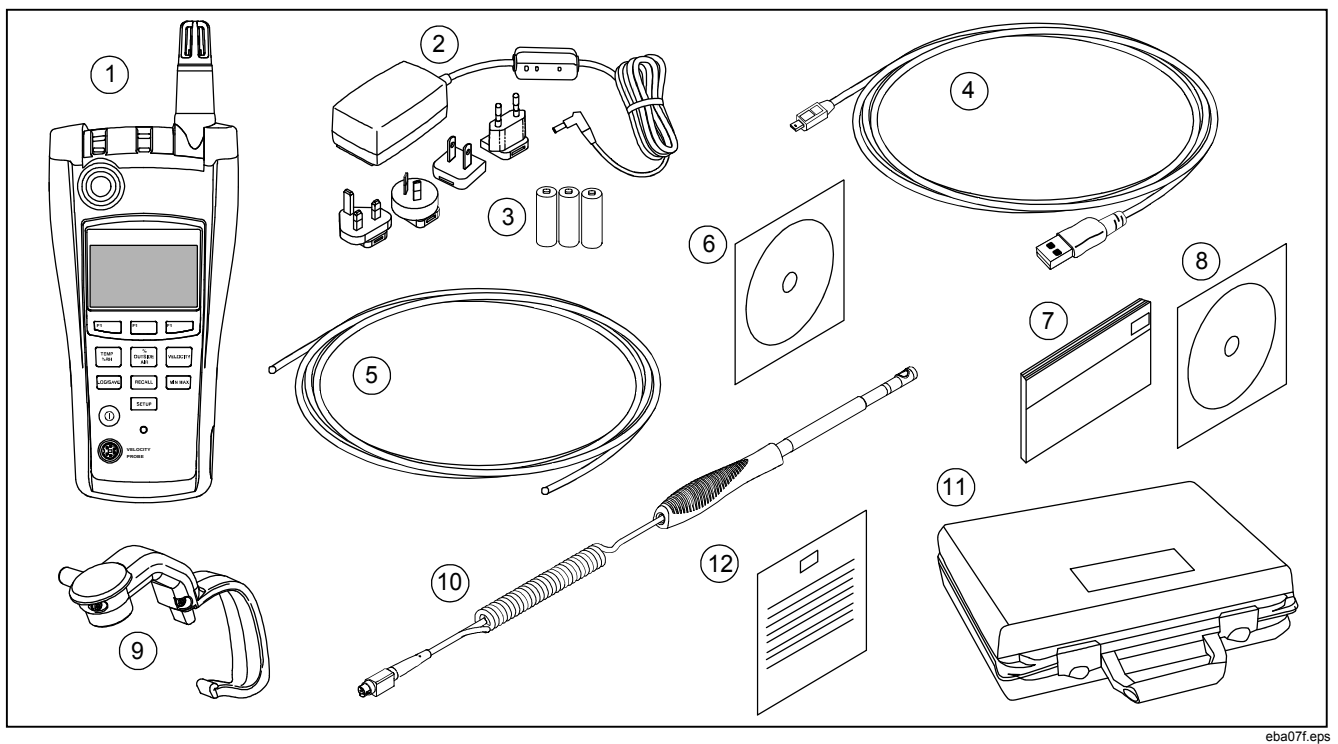

**Рисунок 1. Комплект Поставки Измерителя 975**

# **Таблица 2. Комплект Поставки Измерителя 975**

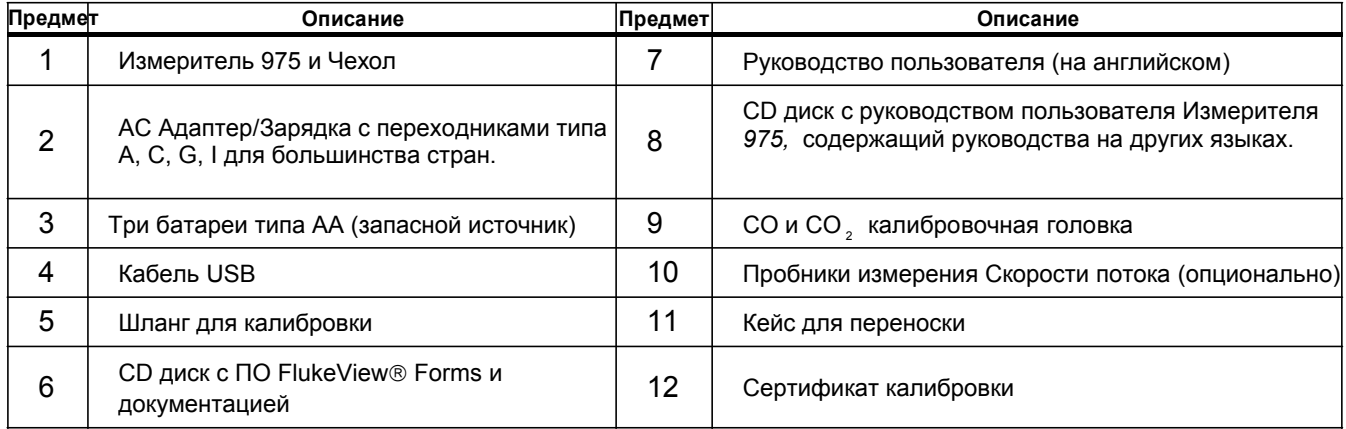

# Использование Измерителя

В следующих разделах дано объяснение использования Измерителя и его функций.

### Экранные и Обычные кнопки

Используйте экранные кнопки для перемещения по меню или выбора функций. Экранные кнопки F1, F2, **F3** соответствуют значению, отображаемому в нижней части экрана. См. Рисунок 2 и Таблицу 3. Обычные кнопки используются для выбора Измерительных функций и функций настройки и сохранения данных.

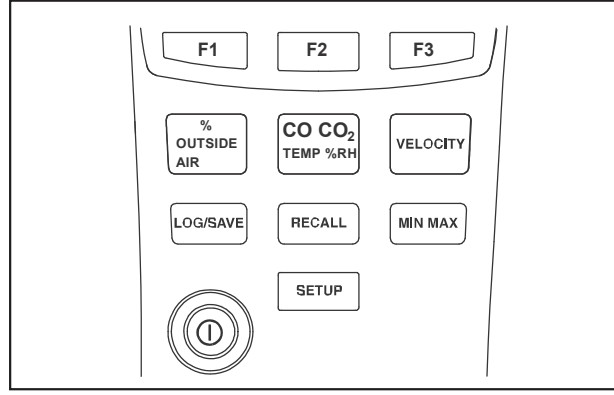

eba01.eps

Рисунок 2. Экранные и Обычные кнопки

#### Таблица 3. Экранные и Обычные кнопки

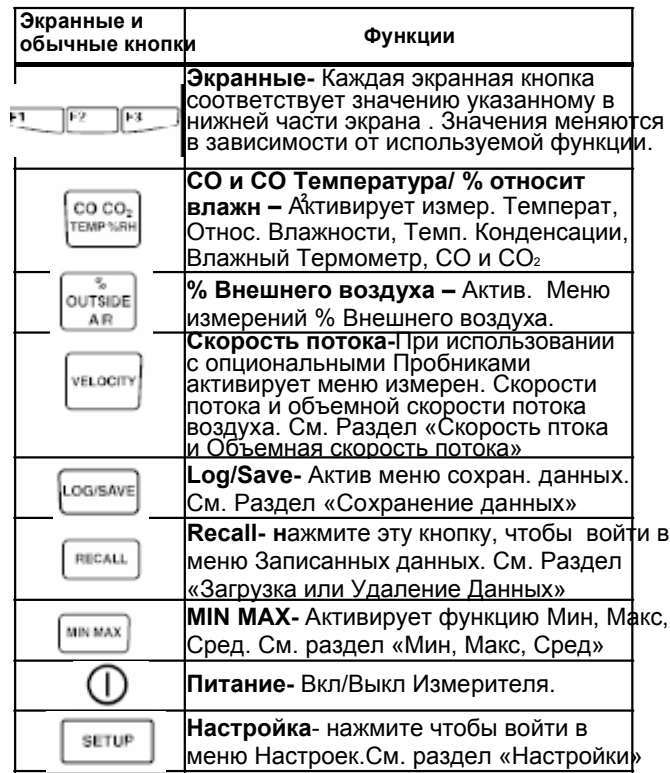

# **Питание Измерителя Примечание измертителя 1999** году и примечание и примечание и примечание и примечание

**Внимание** 

**Во избежание поражения электрическим током и получения травм всегда следите за соответствием шнура питания стандартам.**

- **Используйте шнур питания в комплекте только с этим устройством**
- **Не используйте этот шнур питания с другими приборами.**  $\bullet$
- **Не используйте другие шнуры питания с этим прибором.**  $\bullet$
- **Используйте подходящий для вашей страны шнур и адаптер.**  $\bullet$
- **Не заменяйте Литиевую батарею. Для замены Литиевой батареи Измеритель нужно отправить во Fluke. См. раздел "Связь с Fluke".**  $\bullet$

Измеритель работает от перезаряжаемой литиевой батареи, поставляемого адаптера ac, или трех батарей типа AA в качестве запасного источника питания. На Рисунке 3 показан разъем подключения питания ac.

#### *Примечание*

*Перед использованием перезаряжаемой батареи, ее следует заряжать несколько часов. Если есть необходимость немедленно использовать Измеритель, можно включить его в сеть или воспользоваться запасным источником.*

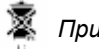

*В Измерителе содержится Литиевая батарея.*

*Не выбрасывайте ее в муниципальные средства сбора мусора. Использованные батареи должны утилизироваться и перерабатываться квалифицированными специалистами.*

*Свяжитесь с авторизованным Сервисным центром Fluke* чтобы получить информацию о переработке*.*

Полностью заряженный Измеритель работает 11 часов. Т запасного источника 7 часов.

См. Раздел "Обслуживание" для получения информации о зарядке Литиевой батареи и замене батарей типа AA.

#### *Примечание*

*В комплект поставки Адаптера/зарядки включен комплект переходников для соответствия типам розеток разных стран.*

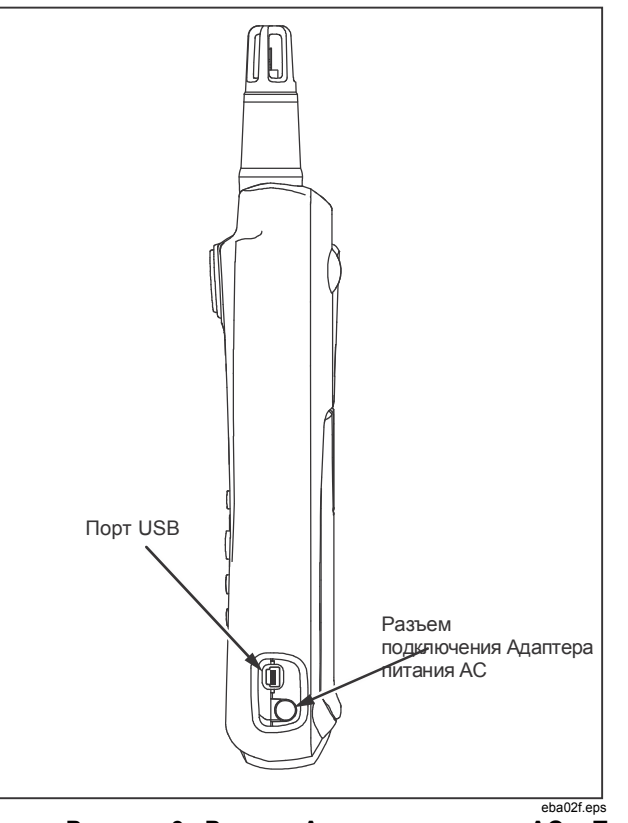

**Рисунок 3. Разъем Адаптера питания AC и Порт USB**

### *Запуск и Самотестирование*

Чтобы вкл. Измеритель, нажмите и удерживайте несколько секунд , ждите пока красный диод в левой части экрана мигает. Чтобы выкл. Измеритель зажмите кнопку  $\bigcap$  Ha 2 секунды. После включения отображается следующая информация:

- $\bullet$ Индикатор зарядки батареи
- $\bullet$ Гомер модели измерителя (975)
- $\bullet$ Номер версии прошивки
- $\bullet$ Дата
- $\bullet$ Дата последней калибровки
- $\bullet$ Дата следующей калибровки
- $\bullet$ Абсолютное барометрическое давление
- $\bullet$ Счетчик самотестирования

После включения, Измеритель проводит 35 секундное самотестирование каждой функции. Если прибор проходит самотестирование, Измеритель готов к использованию. См. Таблицу 4, список причин не прохождения самотестирования.

#### *Примечание*

*Если прибор прошел только часть самотестирования, некоторые функции можно использовать, но это не рекомендовано. Немедленно отправьте измеритель в сервис. См. раздел "Связь с Fluke" для получения информации о сервисе.* eba02f.eps

#### **Таблица 4. Ошибки Самотестирования**

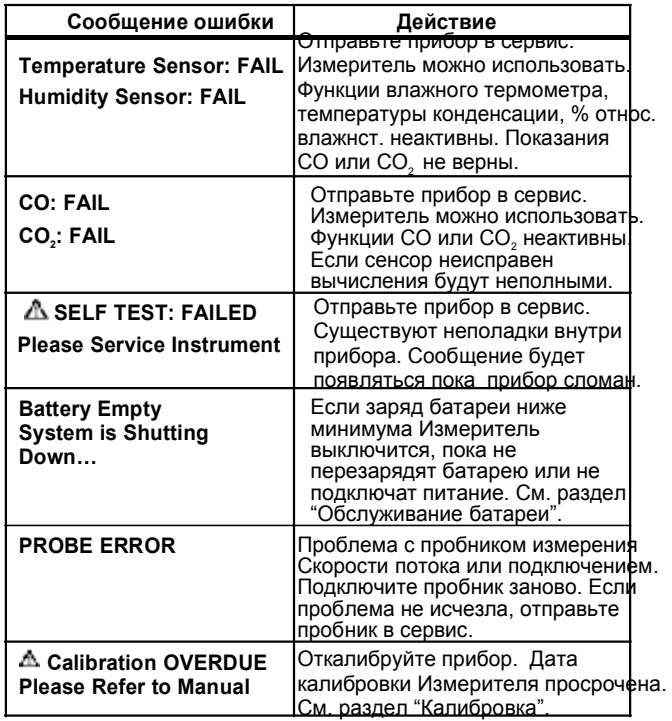

#### *Примечание*

*Время самонастройки Измерителя, менее 1 минуты. Значительное изменение или разница температур измерителя и окружающей среды потребует для настройки больше времени.*

#### *Автоматическая Подсветка*

Сенсор подсветки Измерителя чувствует условия низкой освещенности и включается автоматически при необходимости. Подсветка отключается спустя 30 секунд не использования Измерителя. Чтобы включить ее снова, нажмите любую кнопку. В этом случае нажатие кнопки не приведет к выполнению ее функции. В условиях плохой освещенности, любая нажатая кнопка включит подсветку. См. раздел "Меню настроек" чтобы узнать, как отключить функцию авто отключения подсветки.

#### *Автоматическое Отключение*

Для сохранения заряда батареи, Измеритель входит в спящий режим после 20 минут не использования и может находиться в этом режиме 12 часов. После 12 часов спящего режима измеритель выключается полностью. Используйте Меню настроек для отключения этой функции или для выбора периода отключения 30 или 60 минут. См. раздел "Меню настроек". Автоматическое выключение, неактивно в процессе записи данных.

### *Интерфейс на Разных Языках*

Экран измерителя поддерживает пять языков: Английский, Французский, Немецкий, Португальский, Испанский. Используйте Меню настроек, чтобы изменить язык интерфейса. См. раздел "Меню настроек".

# *Единицы Измерений*

Измеритель поддерживает Метрические единицы и единицы измерений США. Выберите нужный измерительный формат в Меню настроек. См. раздел "Меню настроек".

### *Временная Метка*

Измеритель оснащен часами, для присвоения временной метки каждому измерению при записи данных. Текущая дата отображается при включении Измерителя.

Измеритель продолжает отсчет времени в выключенном состоянии. Чтобы изменить формат или установить дату и время, см. раздел "Меню Настроек".

# *Сигнализация CO*

Измеритель оснащен сигнализацией CO. По умолчанию значение сигнализации сбрасывается до значения 35 ppm при каждом выключении Измерителя. Используя Меню настроек, установите значение предела сигнализации в диапазоне от 1 ppm до 200 ppm. Сигнализация сработает при превышении значения моноксидом углерода . Измеритель включит звуковой сигнал, замигает красный диод. См. раздел "Меню настроек".

# *Меню настроек*

Используйте меню настроек для изменения параметров Измерителя:

- $\bullet$ Установка времени
- $\bullet$ Установка формата времени: 12 или 24 часовой режим
- $\bullet$ Установка дата
- $\bullet$ Установка формата даты: М/Д/Г или Д/М/Г
- $\bullet$ Температура: °С или °F
- $\bullet$ Единицы измерений: Метрические или США
- $\bullet$ Сигнализация CO: установите значение срабатывание сигнализации от 1 ppm до 200 ppm
- Автоматическое выключение  $\bullet$
- Калибровочный цикл (1-365 дней) [изменяемый]  $\bullet$
- Подсветка: Вкл/Выкл авто подсветку  $\bullet$
- Язык: Язык интерфейса можно изменить Английский, Французский, Немецкий, Португальский или Испанский.  $\bullet$
- Звук клавиатуры: Вкл/Выкл. Не влияет на сигнализацию CO.  $\bullet$

- Чтобы изменить настройку параметра Измерителя:<br>1. В любом экране, нажмите S чтобы войти в меню изменения настроек (Setup).
- 2. Нажмите **F1** [▼ Item] и **F2** [▲ Item] чтобы

выделить нужный параметр.

Нажмите **F3** [Select], чтобы активировать 3. выбранный параметр.

- 4. Нажмите **F1** или **F2** чтобы изменить значение параметра. Зажмите **F1** или **F2** чтобы ускорить изменения.
- Нажмите **F3**[Select], в некоторых случаях [Done], чтобы зафиксировать изменения. 5.
- 6. Зажмите **выйти на 2 секунды чтобы выйти из** меню настроек (Setup).

# **Проведение Измерений**

Измеритель измеряет:

- $\bullet$ Температуру, температуру конденсации
- $\bullet$ Относительную Влажность (%RH)
- $\bullet$ Уровень Монооксида углерода (CO)
- $\bullet$ Уровень Диоксида углерода (СО,)
- $\bullet$ % Внешнего воздуха
- $\bullet$ Скорость потока (стандартную и текущую)
- $\bullet$ Объемную скорость потока

*Измерения Температура, Относительная влажность, CO, CO2,Температура конденсации, Влажный термометр.* Как только Измеритель пройдет самотестирование он готов к измерению температуры,

Если Измеритель отображает другое меню, нажмите  $0.000$ 

 Значения Температуры, Относительной влажности, CO, CO отобразятся на экране.

 Dew point - температура при которой начинается конденсация (темп. конденсации). Чтобы увидеть значение температуры конденсации из главного меню, нажмите и препутативного меню, нажмите и при приную.<br>Из главного меню, нажмите

**F1** [Dew Point]. Значение температуры конденсации появится в правом верхнем углу экрана.

Температура Wet bulb – это самое низкое

значение температуры испаряющейся воды. Чтобы посмотреть значение температуры «wet bulb» из основного меню нажмите **F3[Wet Bulb**] (или **F1**[Wet Bulb] если измеритель показывает температуру конденсации «dew point»). Значение влажного термометра «wet bulb» появится в правом верхнем углу экрана.  $\bullet$ 

Чтобы вернуться в основное меню из меню «wet bulb» или «dew point», нажмите **F3** [Main].

#### *% Внешнего воздуха*

Чтобы охлаждать, нагревать, увлажнять, очищать системы кондиционирования используют внешний воздух, смешанный воздух и обратный поток. Сбалансированная работа этих трех факторов виляет на оптимизацию энергопотребления кондиционером. Измерение процента внешнего воздуха (%) Outside Air происходит двумя способами, или измеряя температуру или уровень содержания CO<sub>2</sub>. Используется следующая формула:

относительной влажности, CO, CO<sub>2</sub>, температуры конденс. % Outside Air = <u>(обратный поток – смешанный воздух) х 100 %</u>

Обратный поток – внешний воздух

Определение % внешнего воздуха требует подстановку значений обратного потока, внешнего воздуха, смешенного воздуха в формулу. Величины могут быть в температурном или содержании CO . Значения можно измерить Измерителем, в случае внешнего воздуха это значение можно ввести в 2 ручную.

Как только значения получены, Измеритель вычисляет % внешнего воздуха.

# *% Outside Air – % Внешнего воздуха (Температура)*

Получение % внешнего воздуха используя температуру:

- 1. Установите датчик Измерителя перпендикулярно измеряемому потоку воздуха.
- Нажмите **Измеритель переключится в режим** измерений % внешнего воздуха и предложит выбор **F1**[CO2] или **F3**[Temp]. 2.
- Нажмите **F3**[Temp]. Измеритель измерит и отобразит температуру обратного потока воздуха.
- Нажмите **F1** [Capture] чтобы записать измерение 4. 2. значение. Затем Измеритель измерит и отобразит температуру смешенного воздуха.
- Нажмите **F1** [Capture] чтобы записать значение 5. 3. смешенного воздуха. Затем измеритель измерит и отобразит температуру внешнего воздуха.
- 6. Температуру внешнего воздуха можно или измерить и д. используя функцию **F1** [Capture] или ввести известное значение вручную, нажав **F2** [Manual Entry]. При вводе вручную, используйте кнопки **F2** [UP] и **F3** [DOWN] чтобы изменить значение до желаемой величины. Нажмите **F1** [ENTER].

Как только значения внешней температуры воздуха, температуры обратного потока и смешенного воздуха введены они отображаются на экране.

7. Нажмите F1 [Calculate] чтобы отобразить значение % внешнего воздуха

или нажмите **F3** [Back] чтобы изменить любое из измерений.

8. Нажмите **F3**[Done] чтобы закончить измерение % внешнего воздуха (% outside air).

*% Outside Air (CO<sub>2</sub>) – Внешнего воздуха (CO<sub>2</sub>)* 

Измерение % внешнего воздуха с помощью определения уровня CO идентично измерению с помощью температуры.

Измерение % внешнего воздуха с помощью CO 2:

- 3. 1. Установите датчик Измерителя перпендикулярно измеряемому потоку воздуха.
- Нажмите M3меритель переключится в режим измерений % внешнего воздуха и предложит выбор **F1** [CO2] или **F3**[Temp].
- Нажмите **F1** [CO2] Измеритель измерит и отобразит уровень CO2 в обратном потоке
- Нажмите **F1**[Capture] чтобы записать значение обратного потока. Измеритель измерит и отобразит уровень CO<sub>2</sub> в смешанном воздухе.
- Нажмите **F1**[Capture] чтобы записать значение смешанного потока. Измеритель измерит и отобразит уровень CO<sub>2</sub> во внешнем воздухе. 5.
- Уровень CO2 во внешнем воздухе можно измерить, используя функцию **F1** [Capture] или ввести известное значение вручную, нажав **F2** [Manual Entry].При вводе вручную, используйте кнопки **F2** [UP] и **F3**[DOWN] чтобы изменить значение CO<sub>2</sub> до желаемой величины. 6.

Нажмите **F1** [ENTER].

- 7. После ввода уровня СО<sub>2</sub> во внешнем воздухе. значения уровня CO<sub>2</sub> в потоках отображается в частях на миллион (ppm). Нажмите **F1**[Calculate] чтобы отобразить % внешнего воздуха или нажмите **F3** [Back] чтобы изменить любое из измерений.
- 8. Нажмите **F3**[Done] чтобы закончить измерения % внешнего воздуха.

### *Скорость Потока и Объемная Скорость потока - Air Velocity and Volume Flow Rate*

#### *Примечание*

*Для измерения скорости потока требуется опциональный Пробник.*

Измеритель измеряет скорость потока и объемную скорость потока, чтобы определить общие параметры скорости. Доступны измерения Стандартной и Текущей скорости.

#### *Стандартная Скорость и Текущая Скорость*

Стандартная скорость – это скорость с которой перемещается воздух если условия температуры и давления сравнимы со стандартными. Стандартные условия для Измерителя 21.1 °С (69.98 °F) и 101.4 kPa (29.93 in Hg).

Текущая скорость – это стандартная скорость скорректированная с помощью значений температуры и давления окружающей среды.

#### *Пробник для измерения скорости потока*

При измерении скорости потока, к Измерителю должен быть подключен опциональный пробник. Если пробник не подключен или не проходит самотестирование, режим измерения скорости потока будет не доступен. Измеритель выдает сообщение или подключении пробника или о наличии ошибки.

#### *Примечание*

*Пробнику необходима 1 минута для прогрева.*

### *Измерение Скорости Потока*

#### *Примечание*

*Измерение стандартной или текущей скорости происходит идентично, разница во входе в меню.*

 *Чтобы Измерить скорость*:

- 1. Подключите пробник измерения скорости.
- 2. Нажмите чтобы войти вменю скорости.

Пробник включится.

- 3. Нажмите **F3**[Air Velocity].
- Установите головку сенсора перпендикулярно, измеряемому потоку воздуха. 4.

#### *Примечание*

*Белая точка на пробнике ДОЛЖНА смотреть по направлению к потоку для получения точных результатов.*

*975 Users Manual*

5. Нажмите **F2**[Capture] чтобы записать значение стандартной скорости, нажмите **F1**[Actual] чтобы перейти в меню текущей скорости или **F3**[Back] чтобы вернуться в меню скорости.

#### *Примечание*

*В этом случае, нажатие* **F2**[Capture] *не приведет к записи данных, а просто задержит результат на экране*

- Если значение стандартной скорости было получено 6. нажмите **F1** [Actual] чтобы отобразить текущую скорость
- 7. Нажмите F3 [Done] чтобы вернуться в меню скорости. Св. Установите головку датчика перпендикулярно *Измерений Объемной Скорости Потока*

Объемная скорость потока вычисляется путем умножения площади открытия воздушной шахты на среднюю скорость воздуха. Измеритель вычисляет значение после сразу ввода переменных.

Чтобы измерить объемную скорость потока:

- 1. Подключите пробник измерения скорости.
- 2. Нажмите и для входа в меню скорости.

Пробник включится.

- 3. Нажмите F1 [Volume Flow Rate].
- 4. Появится экран измерения объемной скорости и там в 9. потока. Выберите тип шахты:
	- $\bullet$ **F1** [Rectangle Duct] – Прямоугольная шахта
	- $\bullet$ **F3** [Round Duct] – Круглая шахта
	- $\bullet$ **F2** [Other] - значение площади вводится вручную

Выберите единицы измерения сантиметры или дюймы.

- 5. Вход в режим измерений шахт:
	- Если вы нажали **F1**[Rectangle Duct], введите x (длину) и y (height) используя кнопки вниз вверх. Нажмите **F3** [ENTER X] или [ENTER Y] после ввода каждого из значений.
	- Если вы нажали **F3**[Round Duct] используйте кнопки вниз вверх для ввода диметра шахты.
- измеряемому потоку воздуха, направив белую точку по направлению к потоку.
- 7. Нажмите **F1**[Capture]. Отображается стандартная объемная скорость потока. Продолжайте сбор данных если нужно.

### *Примечание*

*Измеритель может принять 99 точек данных.*

- Когда все точки будут захвачены, нажмите **F3** [Calculate Flow]. Стандартная объемная скорость потока отображается на экране. 8.
- Нажмите **F2**[Actual]чтобы посмотреть значение текущей объемной скорости потока.
- 10. Нажмите **F3**[Back] чтоб вернуться в меню сбора точек данных.
- 11. Нажмите **F1**[Done] чтобы вернуться в меню скорости.

# *Мин. Макс. Сред. - Min Max Avg*

В режиме Min Max измеритель фиксирует минимальные (MIN) и максимальные (MAX) значения. Когда значение на входе падает ниже установленного минимума или превышает максимум, раздаться звуковой сигнал и Измеритель запишет новое значение. Режим Min Max также вычисляет среднее (AVG) значение всех параметров с тех пор как этот режим был включен.

Режим Min Max работает с температурой, CO, CO2 относительной влажностью, температурой

конденсации, влажный термометр и скорость воздуха.<br>Чтобы войти в режим Min Max, нажмите Сначала отобразится значение максимум. Каждое

**MIN MAX** последующее нажатие переключает значение минимум, среднрее и полученые результаты, затем снова значение максимума.

MIN MAX Чтобы выключить режим Min Max, зажмите

#### секунды. *Регистрация Данных*

#### Измеритель может записывать дискретные значения (одна точка) или собирать данные постоянно. Записи данных можно просматривать с помощью Измертеля или загрузить на ПК и просматривать с помощью ПО FlukeView<sup>®</sup> Forms. Более подробно в разделе "Загрузка данных на ПК".

# *Сохранение Одиночной Точки*

Измеритель способен сохранить единичное измерение в долгосрочную флеш память.

Единичное сохранение отображается списком измеренных параметров, вычесленной объемной скоростью потока или % внешнего воздуха.

- Номер ячейки память (1-99)
- $\bullet$ Температура
- $\bullet$ Относительная влажность
- $\bullet$ Влажный термометр
- $\bullet$ Температура конденсации
- $\bullet$ CO
- $\bullet$  $CO<sub>2</sub>$
- $\bullet$ Метка Дата/время

Запись скорости, объемной скорости потока и % внешнего воздуха включает:

- $\bullet$ Номер ячейки память (1-99)
- $\bullet$ Метка Дата/время
- $\bullet$ Скорость (текущую или стандартную) или вычесленную объемную скорость потока или % внешнего воздуха

- 1. Выполните необходимое измерение.
- Нажмите LOGISAVE Meню Log/Save появится на экране. Измерение, которое отображалось на Нажмите <mark>⊾олянив</mark> Меню Log/Save\_появится на<br>экране. Измерение, которое отображалось на<br>экрене при нажатии <sub>Lоббние</sub> будет сохранено. 2.
- Нажмите **F3** [Save Data]. Измеритель отображает 3. сообщение **"Saving…"**.
- Измерение сохранено измеритель возвращется в экран проведения измерений. 4.

#### *Примечание*

*Нажмите* **F2** [Cancel] *чтобы отменить сохранение данных и выйти из меню Log/Save. Остальные кнопки не активны в процессе записи.*

*Когда память Измерителя полностью занята, всю память необходимо стереть чтобы записывать новые данные. См. раздел "Загрузка или Стирание Данных".*

*Значения отображаемые функцией Min, Max, Avg нельзя записать. Тем не менее, ПО FlukeView Forms отобразит значения Мин, Макс, Сред. для одиночной записи данных или при продолжительной записи.*

### Чтобы сохранить единичное измерение: *Продолжительная Запись Данных*

При продолжительной записи значения сохраняются в долговременной флеш памяти.

Продолжительная запись включает:

- $\bullet$ Номер сессии
- $\bullet$ Температура
- $\bullet$ Относительная влажность
- $\bullet$ Влажный термометр
- $\bullet$ Температуру конденсации
- $\bullet$ CO
- $\bullet$  $CO<sub>2</sub>$
- $\bullet$ Скорость потока (если подключен пробник)
- $\bullet$ Метка Дата/время
- $\bullet$ Номер ячейки памяти/полное кол-во ячеек

Функция продолжительной записи автоматически сохраняет измерения за период в несколько минут или до 99 часов. Можно сохранить 25,000 записей. Чтобы включить продолжительную запись:

- 1. Начните необходимое измерение.
- 2. Нажмите **LOGISAVE** на экране появится меню Log/Save.
- Нажмите **F1**[Start Logging]. 3.
- Используйте кнопки **F2** [UP] или **F3** [DOWN] для изменения периода времени. Нажмите **F1**[ENTER], чтобы перейти к настройке следующего параметра. 4.

5. Как только необходимые параметры установлены, отображается выбранный период времени, интервал выборки и % свободной памяти.

6. Измеритель запросит подтверждение перед началом сессии записи:

- Нажмите **F1**[Yes] для подтверждения установок и начала записи.
- Нажмите **F2**[Adjust] для изменения параметров записи.
- Нажмите **F3**[Cancel] для выхода из режима записи.  $\bullet$

Измеритель записывает сессию пока запись не будет остановлена или закончится интервал записи. Чтобы остановить запись нажмите **F2**[Stop]. Все остальные кнопки не активны во время записи.

#### *Блокировка Кнопок*

У Измерителя есть функция автоматической и ручной блокировка кнопок для предотвращения случайного нажатия кнопок в процессе продолжительной записи.

В процессе записи все кнопки заблокированы, кроме кнопки **F2** [STOP], при нажатии этой кнопки запись останавливается.

Чтобы заблокировать кнопки вручную, нажмите одновременно и удерживайте 3 секунды следующую последовательность кнопок, **MIN MAX** CO CO<sub>2</sub> SETUP

Кнопки будут заблокированы до повторного нажатия той же последовательности кнопок.

#### *Примечание*

- *При продолжительной записи данных, значения сохраняются в выбранной системе мер (Метрическая или США). Чтобы изменить единицы измерений запись нужно прервать и начать новую сессию.*
- *Если память Измерителя полностью занята, память надо очистить или изменить параметры измерений для получения новых результатов. Следуйте указаниям на экране для проведения настроек.*

*Измеритель нельзя выключить в процессе* 

*записи. Запись должна быть завершена или нужно нажать* **F2**[Stop] *чтобы остановить запись перед выключением Измерителя*.

### *Загрузка или Удаление Записанных Данных*

Используйте функцию Загрузки - Recall для возврата или удаления одиночной или продолжительной сессии записи данных:

- Нажмите F в сащ | чтобы войти в меню Recall. 1.
- Нажмите **F3**[Single Point]. Появится список одиночных сохраненных данных. 2.
- Нажмите **F1**[Next] или **F2**[Previous] чтобы 3. перемещать курсор от одной записи к другой.
- Если подключен пробник, нажмите **F3** чтобы 4. войти в секцию скорости.

Чтобы просмотреть запись продолжительной сессии: Нажмите Rчтобы войти в меню Recall.

- 1.
- Нажмите **F1**[Logged Sessions]. Список продолжительных сессий появится на экране. 2.
- Нажмите **F1**[Next] или **F2**[Previous] чтобы 3. 5. перемещать курсор от одной записи к другой. Перечисленные параметры сессии:
	- $\bullet$ Номер сессии
	- $\bullet$ Температура
	- $\bullet$ Относительная влажность
	- $\bullet$ Влажный термометр
	- $\bullet$ Температура конденсации
	- $\bullet$ CO
- $\bullet$ CO<sub>2</sub>
- $\bullet$ Номер ячейки/полное кол-во ячеек
- $\bullet$ Время/Дата
- $\bullet$ Скорость (чтобы отобразить нажмите **F3** )
- 4. Нажмите **F1**[Next] или **F2**[Previous] чтобы перемещать курсор от одной записи к другой.

Чтобы выйти из режима загрузки нажмите  $\begin{bmatrix} \frac{1}{2} & \frac{1}{2} & \frac{1}{2} & \cdots & \cdots & \cdots \end{bmatrix}$ или $|_{\text{vacuum}}$ .

Чтобы удалить одиночные продолжительные записи:

- $H$ ажмите  $\parallel$   $H$ есац. 1.
- Нажмите **F2**[Erase Memory] удаление. 2.
- Нажмите **F1**[Item] чтобы выбрать между **Одиночными записями данных** или **Продолжительными сессиями**. 3.
- 4. Нажмите **F2**[Erase Memory].
- Нажмите **F1**[YES] для подтверждения удаления этой памяти или **F3**[Cancel] для отмены удаления данных.

# *Загрузка данных на ПК*

Полученную и сохраненную в памяти Измерителя информацию, можно загрузить на ПК используя прилагаемое ПО *FlukeView Forms Documenting Software* и кабель USB. На Рисунке 3 показано расположение порта USB на Измерителе. Чтобы установить ПО, ознакомьтесь с руководством по установке "*FlukeView Forms Installation Guide*".

#### *Примечание*

- *Измеритель не может измерять или записывать данные пока подключен кабель USB.*
- *Перед подключение кабеля USB к Измерителю, необходимо установить драйверы Измерителя на ПК с установленной ОС Windows XP или 2000. Драйверы устанавливаются с СD диска с ПО FlukeView Forms Documenting Software* Version 3.2

Для загрузки данных на ПК выполните следующие:

- 1. Установите ПО *FlukeView Forms Documenting Software* на ПК. (См. руководство по установке).
- Подключите кабель USB к Измерителю затем к свободному порту USB на PC. 2.
- Включите Измеритель если он еще не включен. 3.
- Windows выдаст сообщение о обнаружении нового 4. устройства и запросит драйверы. Укажите путь к CD диску с ПО *FlukeView Forms*.
- 5. Запустите ПО FlukeView® Forms Documenting *Software.*
- 6. Номер серийного COM порта отображается в нижней правой части окна *FlukeView Forms*. Двойной клик, чтобы изменить настройку COM порта на виртуальный COM порт используемый кабелем USB.
- Загрузите информацию Измерителя на ПК 7. следуя инструкциям в он-лайн Руководстве пользователя *FlukeView Forms Users Manual. Примечание*
	- *Чтобы посмотреть COM порт ПК используемый Измерителем:*
		- *1. Нажмите* **Start/Settings/Control Panel** *в панели задач ПК.*
		- *В контрольной панели нажмите, 2.* **System/Hardware** *затем* **Device Manager**.
		- *В окне Device Manager, выберите 3.* **Ports (COM & LPT)**, *чтобы посмотреть какой COM порт использует Измеритель.*
	- *Чтобы убедиться в том что данные не потеряны, проверьте загруженную информацию прежде чем стирать ее из память Измерителя.*
	- *Данные сохраненные в памяти Измерителя можно удалить при пока прибор подключен к ПК с использованием приложение FlukeView Forms. См руководство пользователя FlukeView Forms Users Manual.*

# *Калибровка*

Дата следующей калибровки вычисляется внутренними часами Измерителя и записывается в долговременную память. Дату калибровки можно задать самостоятельно в диапазоне от 1 до 365 дней. Когда Измеритель достигает даты калибровки, он предупреждает пользователя сообщением, но продолжает работать.

Датчики CO и CO CO2 можно калибровать самостоятельно или в сервисе Fluke.

См. раздел "Связь с Fluke".

Рекомендованный интервал калибровки, 1 месяц для CO и 1 год для CO<sub>2</sub>.

Газовые баллоны для самостоятельной калибровки CO и CO2 можно заказать дополнительно, как аксессуар. Установите калибровочный колпачок и подключите шланг к правильному баллону со смешанным газом CO и CO<sub>2</sub> для калибровки. Азот для обнуления газа при калибровке СО. См. Рисунок 4

### *Примечание*

*Калибровочный газ расходуется со скоростью ½ литра/минута в течении 2х минут.*

# *Калибровка Датчиков CO и CO2*

Калибруйте датчики CO и CO2 вместе или отдельно.

Чтобы одновременно калибровать два датчика,

1. Если прибор не в режиме калибровки нажмите LLD SORALL, RECALL

**ЭНТИР ОДНОВРЕМЕННО И УДЕРЖИВАЙТЕ 3 СЕКУНДЫ ДЛЯ ВХОДА В** режим калибровки.

- 2. Нажмите F1 [Yes] чтобы запустить процедуру калибровки.
- 3. Нажмите **F3**[BOTH].

На экране Измерителя появится сообщение:

#### **Calibration Procedure Apply Nitrogen…**

- Используйте ½ литра/минута азота в течении 2х минут или 4. нажмите **F3**[Cancel] чтобы отменить калибровку.
- 5. Когда датчик обнулен, отсоедините азот и нажмите F2[OK] или **F3**[Cancel] чтобы отменить калибровку.

На экране Измерителя появится сообщение:

### **Apply CO Calgas concentration…**

Введите значение концентрации, используя кнопки **F1**[DOWN] 6. и **F2**[UP] для изменения значения и кнопку **F3**[ENTER] для подтверждения ввода.

- 7. Используйте калибровочную смесь CO и CO2. Нажмите **F2**[OK] или **F3**[Cancel] чтобы отменить калибровку.
- 8. По окончанию, отсоедините баллон и нажмите **F3** [OK]. Введите дату следующей калибровки. Используйте **F1** [DOWN] и **F2**[UP] для изменения значения и **F3**[ENTER] для подтверждения ввода .

Процедура калибровки завершена.

# *Калибровка Датчика CO*

- 1. Если подключен калибровочный колпачок, нажмите<br>L<sub>oaswe</sub>, R<sub>ECALL</sub>, <sub>SETUP</sub> | одновременно и удерживайте 3 секунды для входа в режим калибровки.
- Нажмите **F1** [Yes] чтобы начать процедуру калибровки 2. или нажмите **F3** [Cancel] чтобы выйти из режима.
- Нажмите **F1** [CO]. Измеритель обнулит датчик CO. Если 2. 3. необходимо нажмите **F3**[Cancel] tчтобы отменить калибровку.
- Используйте кнопки **F1**[DOWN] и **F2**[UP] для ввода 4. значения концентрации газа (ppm). Нажмите **F3**[ENTER] для подтверждения ввода уровня концентрации.
- Измеритель запросит подключить CAL Gas. 5. Подсоедините смешанный калибровочный газ СО и СО<sub>2</sub> к Измерителю прилагаемым шлангом или нажмите **F3** [SKIP] для выхода.
- Измеритель калибрует датчик CO. Нажмите **F3** 6. для отмены. По окончанию, отсоедините баллон и нажмите **F3**[OK]. Введите дату следующей калибровки. Используйте кнопки

**F1** [DOWN] и **F2**[UP] для изменения значения и **F3**[ENTER] для ввода.

#### *Примечание*

*При калибровки датчика CO или CO<sup>2</sup> дату следующей калибровки устанавливает пользователь.*

Калибровка CO завершена. Измеритель выходит из режима калибровки.

#### *Калибровка датчика CO2*

Чтобы откалибровать датчик CO2 :

- 1. Если прибор не в режиме калибровки нажмите **LUMEANT | RELALL | GETUF | ОДНОВРЕМЕННО И УДЕРЖИВАЙТЕ З** секунды для входа в режим калибровки.
- Нажмите **F1**[Yes] чтобы начать процедуру калибровки или нажмите **F3**[Cancel] чтобы выйти из режима.
- 3. Нажмите **F2**[CO<sub>2</sub>].
- Укажите метод калибровки, одна точка или две 4. точки. Метод одной точки использует только калибровочный газ (CAL gas). Метод двух точек использует калибровочный газ (CAL gas) и Азот.

Если выбран метод одной точки: Если выбран метод двух точек:

- a. Используйте кнопки **F1** [DOWN] и **F2**[UP] для ввода значения концентрации газа (CAL gas).
- Нажмите **F3**[ENTER] для подтверждения ввода. b.
- Используйте CAL gas и нажмите **F2**[OK], или c. нажмите **F3** [SKIP] для выхода из режима. Измеритель калибрует датчик CO<sub>2</sub> в течении 2х минут. Нажмите **F3** [Cancel] выхода из режима калибровки.<br>Если, калибровка пройдет неудачно,

повторите процедуру. Если не пройдет снова, отправьте прибор в сервис.

Измеритель закончит процедуру и запросит d. пользователя ввести следующую дату калибровки. Используйте кнопки **F1** [DOWN] и **F2**[UP] для изменения значения и **F3** [ENTER] для ввода.

- a. Используйте Азот или нажмите **F3**[Cancel] для выхода из режима калибровки.
- b. Как только обнуление закончится, отсоедините Азот и нажмите **F2**[OK] или **F3** [Cancel] для выхода из режима калибровки.
- c. Используйте CAL gas. Используйте кнопки **F1** [DOWN] и **F2**[UP] для изменения значения и **F3** [ENTER] для ввода.
- d. Используйте cal gas и нажмите **F2**[OK] или **F3** [Cancel] для выхода из режима калибровки.
- e. Измеритель закончит процедуру и запросит пользователя ввести дату следующей калибровки.

Используйте кнопки **F1** [DOWN]

 и **F2** [UP] для изменения значения и **F3** [ENTER] для ввода.

Калибровка датчика CO<sub>2</sub> завершена и Измеритель выходит из режима калибровки.

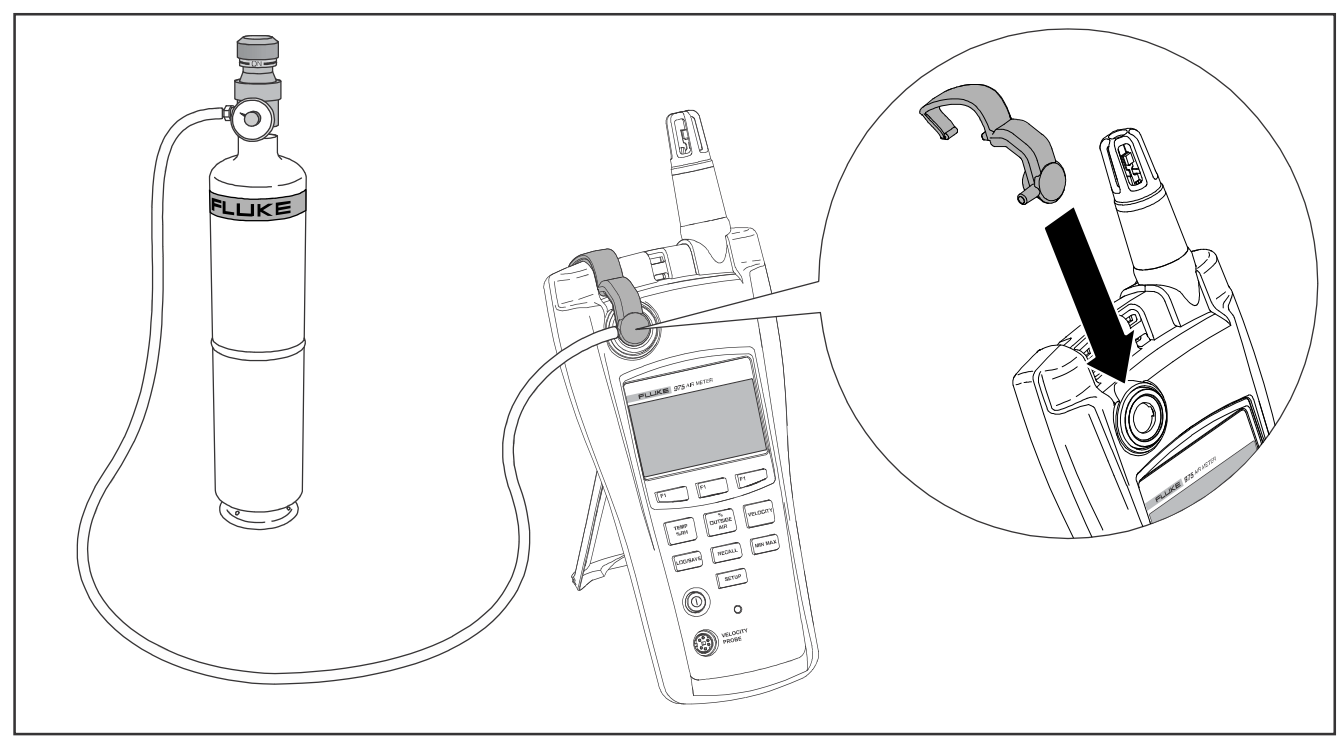

Рисунок 4. Подключение Баллона для<br>Калибровки.

 $eba09f.eps$ 

# следующее: X **Предупреждение**

**Измеритель содержит части конструкции которые невозможно заменить самостоятельно. Во избежание поражения током, получения травм или порчи Измерителя, не открывайте корпус. Обслуживание и замена аккумулятора должна проводиться в сервис центре Fluke.**

### *Чистка Измерителя*

Периодически протирайте корпус прибора влажной тканью ил не сильнодействующим средством.

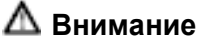

**Во избежание порчи Измерителя не используйте растворители для чистки прибора.**

# *Обслуживание Батареи и Индикаторы Заряда*

Как правило, питание Измерителя происходит от перезаряжаемой батареи, но так же прибор оснащен тремя батареями типа AA в качестве запасного источника питания. В этом разделе описано, как заряжать батарею или менять батареи.

Индикаторы заряда для аккумулятора и запасных батарей появляются на экране при включении прибора. Используйте индикаторы, чтобы следить за уровнем заряда:

 $\overline{III}$ RC  $\blacksquare$  АА – аккумулятор и запасные батареи полностью заряжены.

**Обслуживание** Сергенов Когда оба элемента питания установлены в Измеритель, индикаторы батарей отображают

- После загрузки прибора индикаторы батарей I⊟RC исчезнут, пока заряд аккумулятора не достигнет 25 %.
- $\Box$ RC  $\Box$  AA Когда заряд аккумулятора достигнет 10 % появятся оба индикатора.
	- ПВС АА Когда заряд аккумулятора достигнет 0 %, индикатор замигает.
- $\Box$ RC  $\Box$ АА Когда заряд аккумулятора достигнет 0 % , а заряд запасных батарей достигнет 25% оба индикатора замигают.
- $\Box$ RC  $\Box$ ДА  $\Box$  Когда заряд аккумулятора достигнет 0 %, а заряд запанных батарей достигнет 10 %, оба индикатора замигают.

Когда оба элемента питания достигнут заряда 0 % Измеритель отобразит следующее сообщение:

> **Battery Empty System is Shutting Down…**

Затем Измеритель отключится.

Индикатор аккумулятора ведет себя иначе если запасные батареи отсутствуют.

При использовании аккумулятора, индикаторы отображают:

- Когда аккумулятор полностью заряжен, индикатор отображается только во время загрузки прибора.
- $\Box$ RC  $-25%$  заряда.  $\bullet$
- –10 % заряда (мигает).  $\bullet$

#### *Зарядка Батареи и Использование Адаптера Питания*

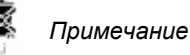

*Измеритель оснащен перезаряжаемой литиевой батареей, которую нельзя заменить самостоятельно.*

*Не выбрасывайте батарею в муниципальные средства сбора мусора. Использованные элементы питания должны утилизироваться специалистами.*

*Свяжитесь с сервис центром Fluke для получения информации по переработке.*

Адаптер питания используется для заряда батареи и питания Измерителя. Эта функция поможет использовать прибор в процессе зарядки аккумулятора. Полная зарядка занимает 2 часа.

Разъем подключения адаптера показан на Рисунке 3:

- 1. Подключите адаптер к разъему питания Измерителя.
- 2. Используйте подходящий для вашей страны адаптер и переходник розетки. Подключите адаптер к розетке питания.

#### *Замена батарей типа AA*

Замена запасного источника питания, батарей типа AA. См. Рисунок 5. Для замены литиевой батареи верните прибор в сервис центр Fluke.

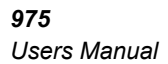

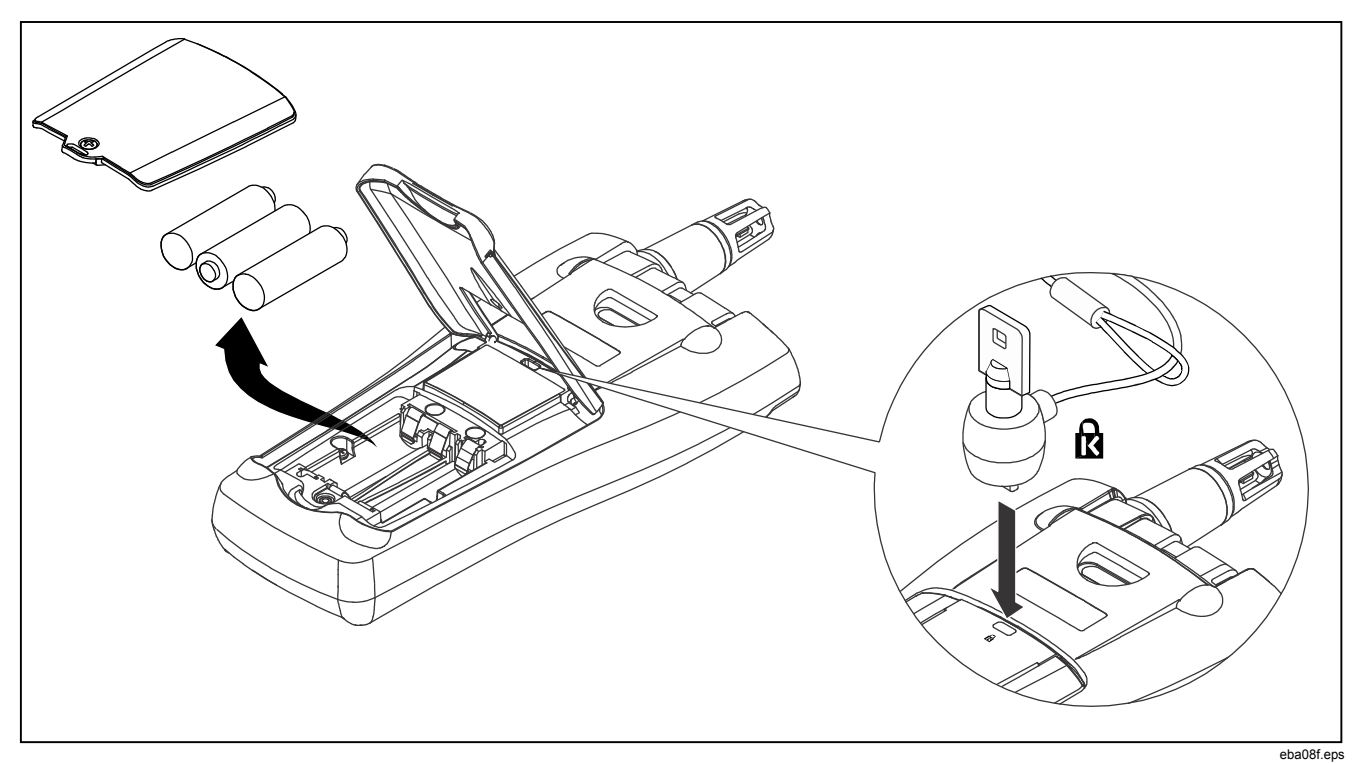

Рисунок 5. АА Замена Батарей и Использование Замка Кенсингтона

# *Общая Спецификация*

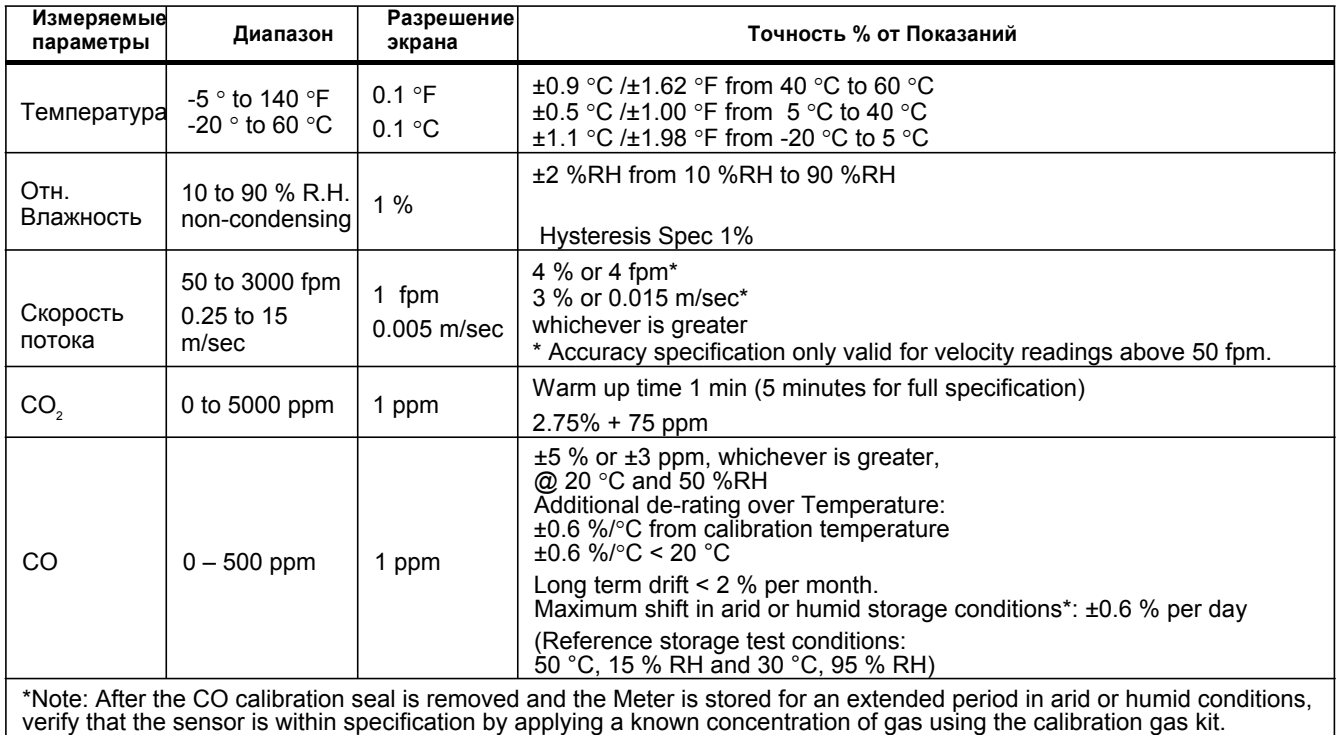

# *Вычисляемые Параметры*

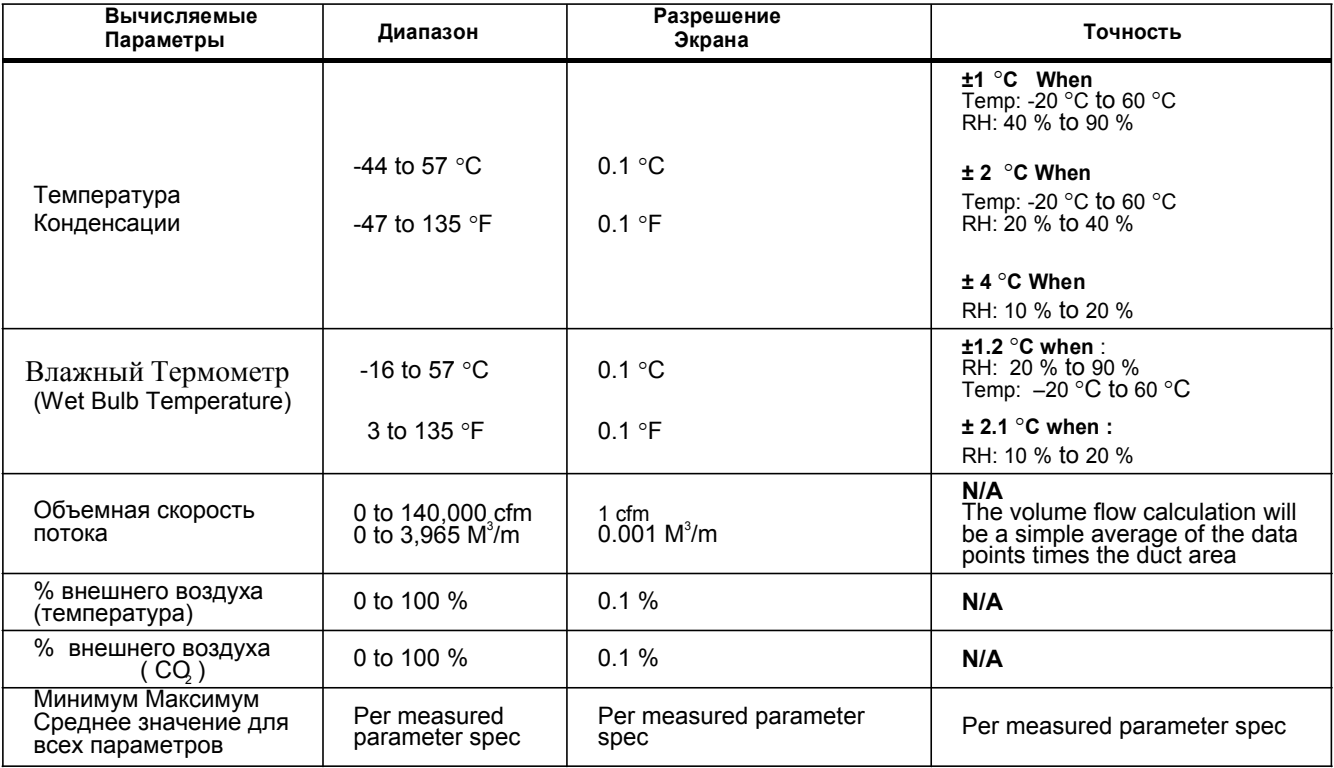

# *Спецификация Окр. Среды*

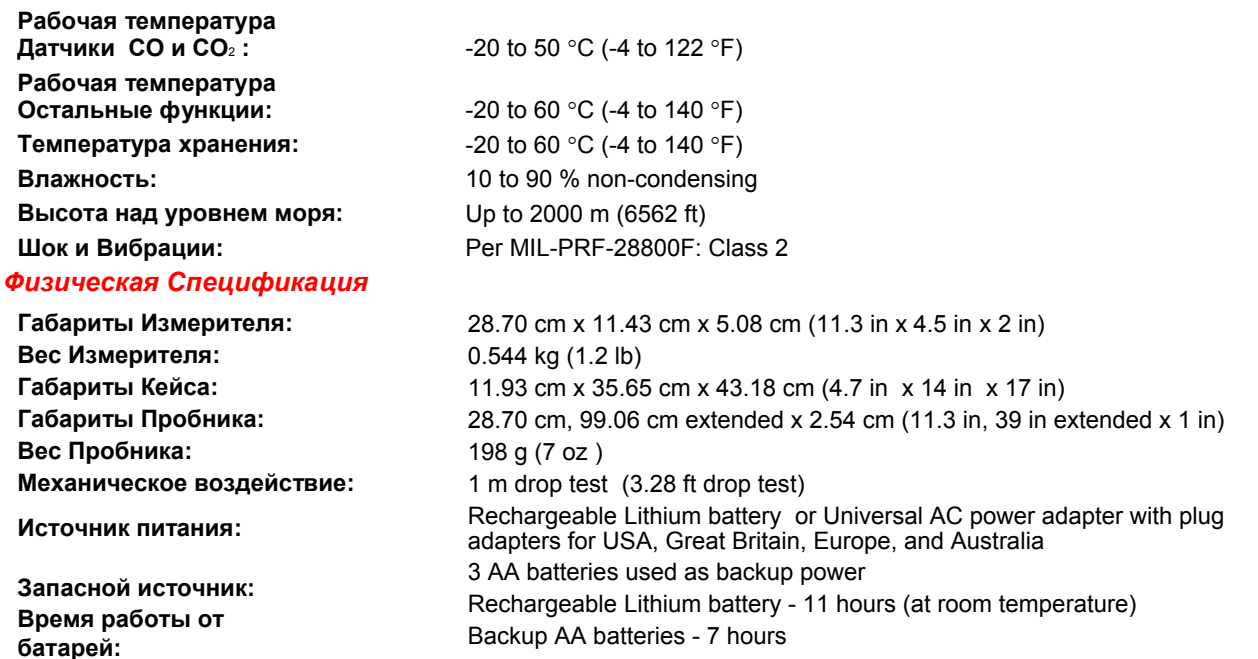

#### *Аккредитации Агенств, Сертификаты и Соответствие Стандартам*

The Meter complies with the following standards and meets requirements for the following certifications:

EMC: EN61326-1. Class B

FCC Part 15 Class B

Industry Canada: ICES-003 Class B

UL 1642

AS/NSZ CISPR 11 Class B

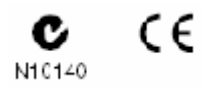

### *Заменяемые Части и Аксессуары*

Чтобы заказать запчасти и аксессуары для Измерителя см. Рисунок 6 и Таблицу 5.

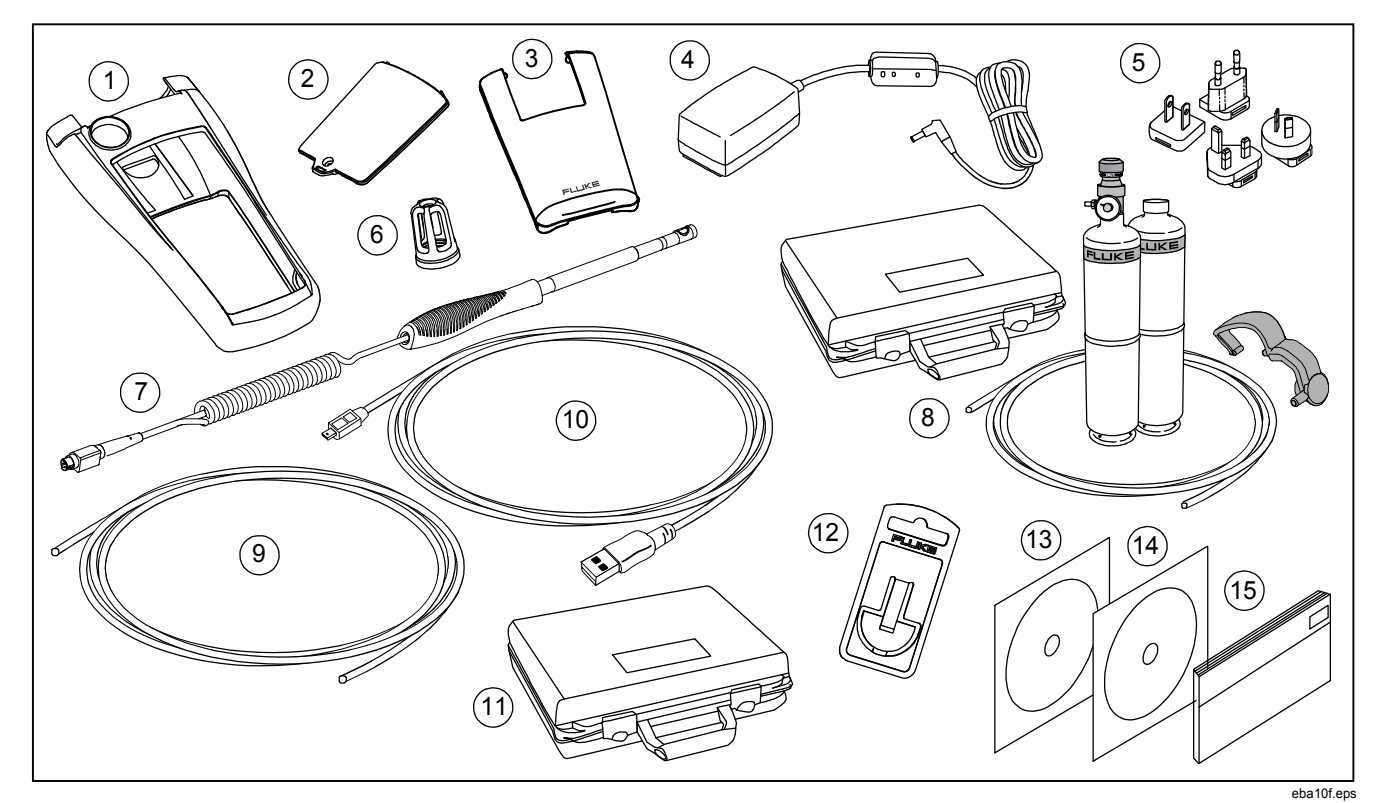

**Рисунок 6. Заменяемые Части и Аксессуары**

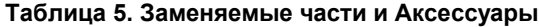

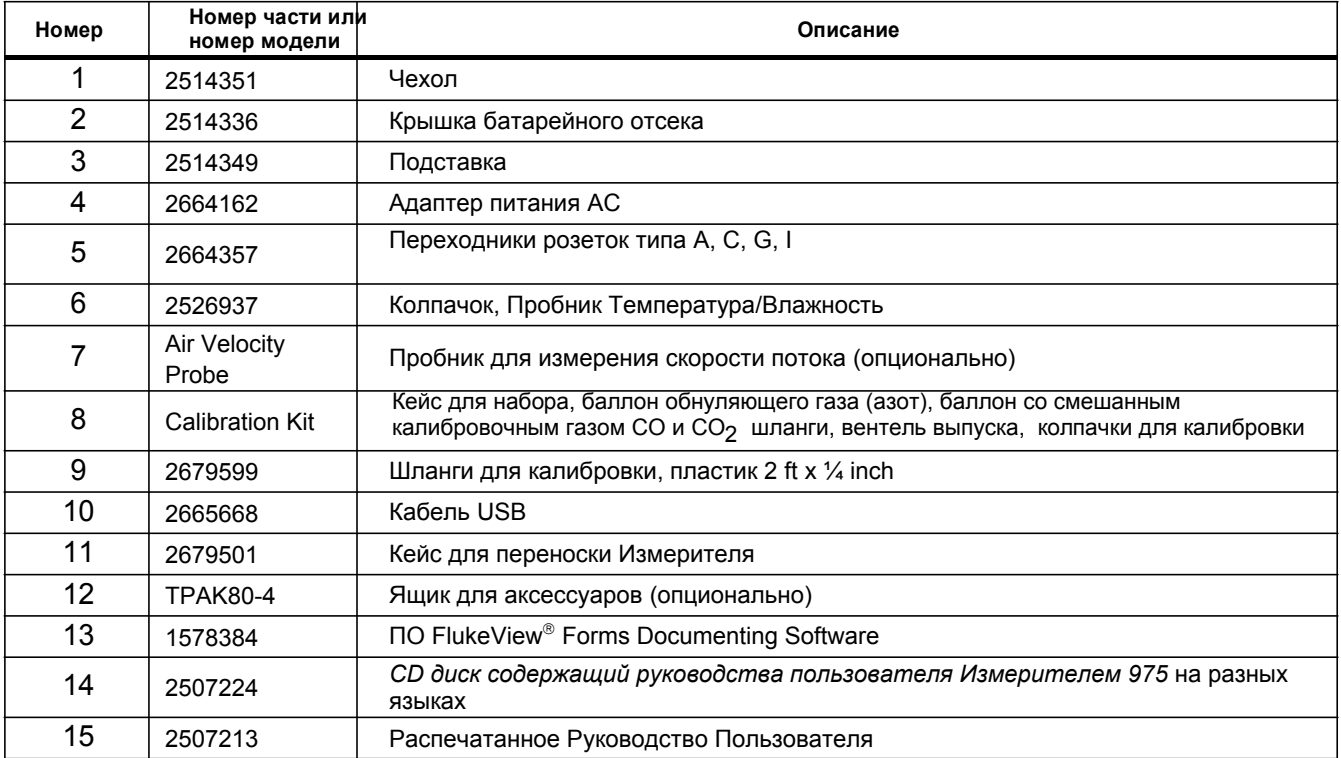